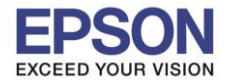

## ้หลังจากเติมหมึกเรียบร้อยแล้ว ให้เปิดเครื่อง จะปรากฎข้อความตามรูปภาพด้านล่าง

\_\_\_\_\_\_\_\_\_\_\_\_\_\_\_\_\_\_\_\_\_\_\_\_\_\_\_\_\_\_\_\_\_\_\_\_\_\_\_\_\_\_\_\_\_\_\_\_\_\_\_\_\_\_\_\_\_\_\_\_\_\_\_\_\_\_\_\_\_\_\_\_\_\_

### 1.ตั้งค่าภาษา กด OK

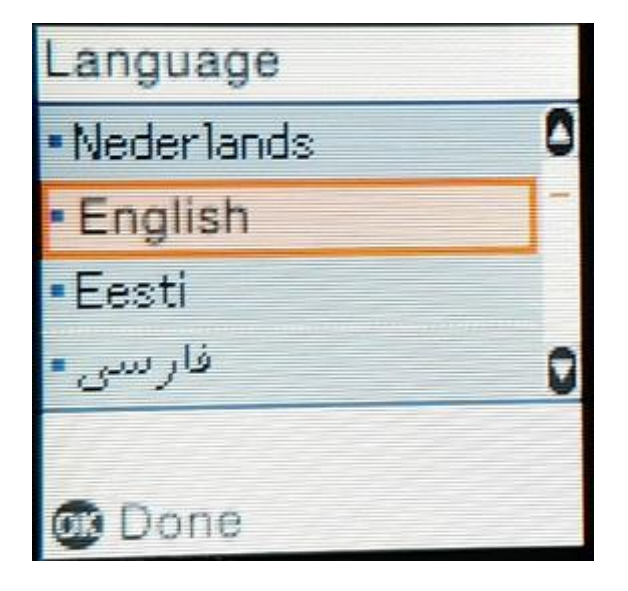

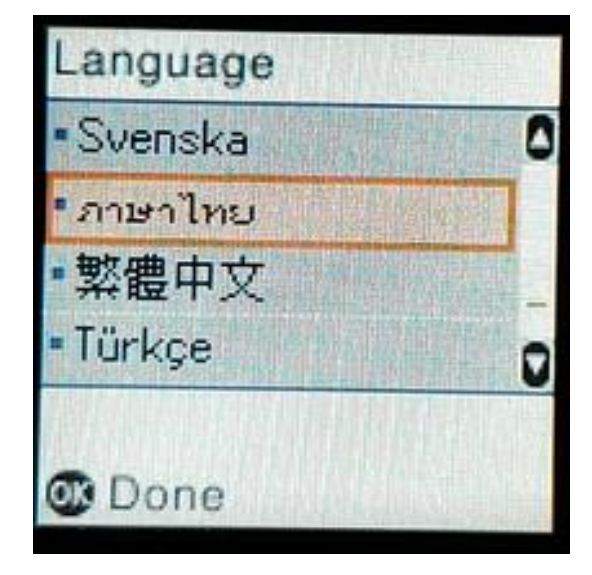

## 2.จะปรากฎข้อความดังภาพ ให้รอสักครู่

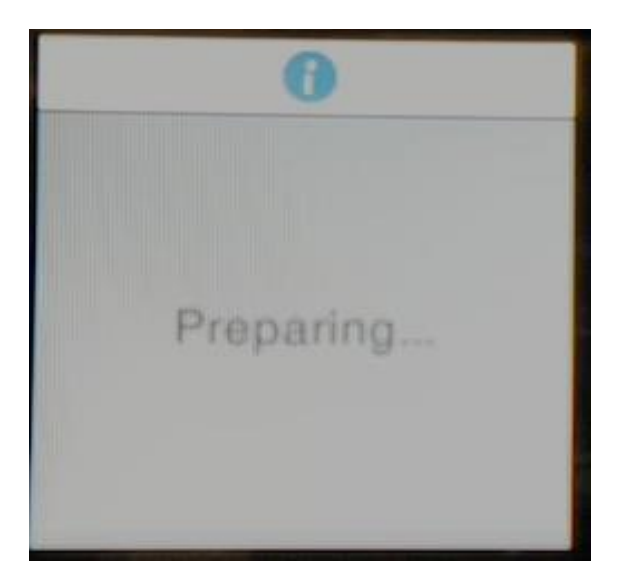

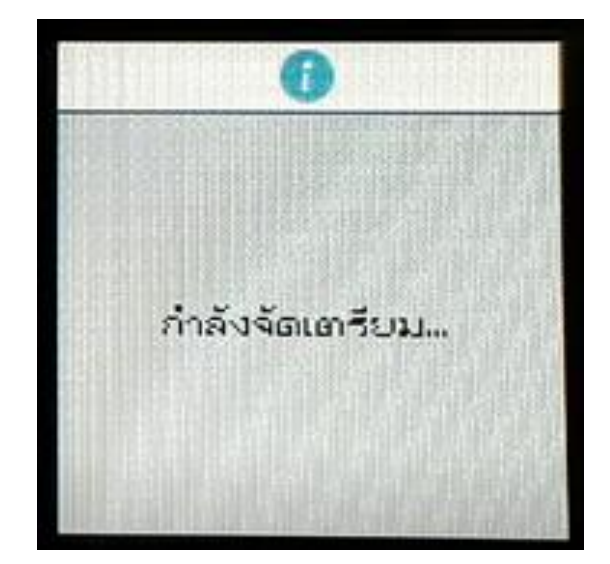

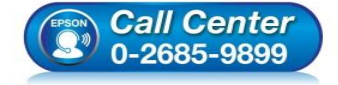

- **สอบถามขอ้ มลู การใชง้านผลติ ภณั ฑแ์ ละบรกิ าร โทร.0-2685-9899**
- **เวลาท าการ : วันจันทร์ – ศุกร์ เวลา 8.30 – 17.30 น.ยกเว้นวันหยุดนักขัตฤกษ์**
- **[www.epson.co.th](http://www.epson.co.th/)**

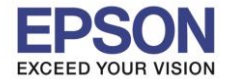

\_\_\_\_\_\_\_\_\_\_\_\_\_\_\_\_\_\_\_\_\_\_\_\_\_\_\_\_\_\_\_\_\_\_\_\_\_\_\_\_\_\_\_\_\_\_\_\_\_\_\_\_\_\_\_\_\_\_\_\_\_\_\_\_\_\_\_\_\_\_\_\_\_\_

### 3.จะขึ้นข ้อความ **See the Start Here …**

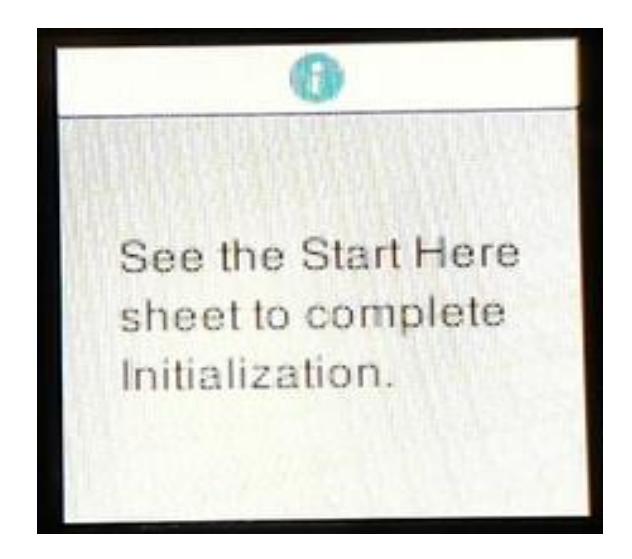

### 4. ให ้กดปุ่ม **? ค้างไว้ 5 วินาที**

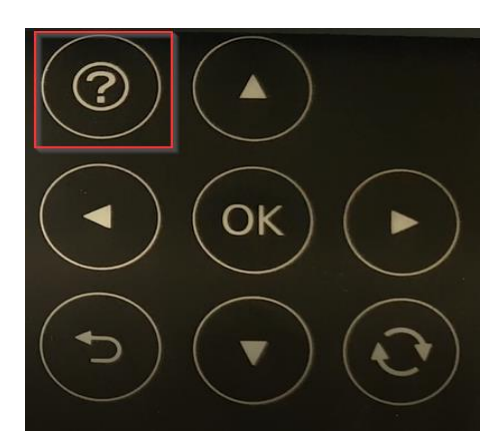

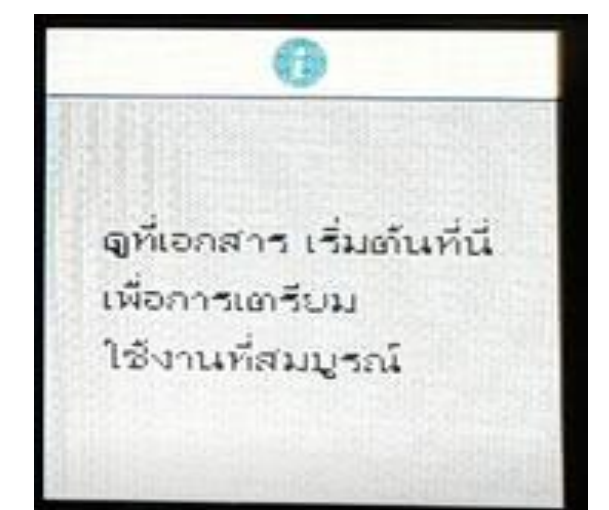

 $2<sup>2</sup>$ 

5.จะขึ้นข ้อความ **ยืนยันว่าได้เติมในแท้งค์แล้ว** ให ้กดปุ่ ม **Start** เพื่อเริ่มการชาร์ทหมึก

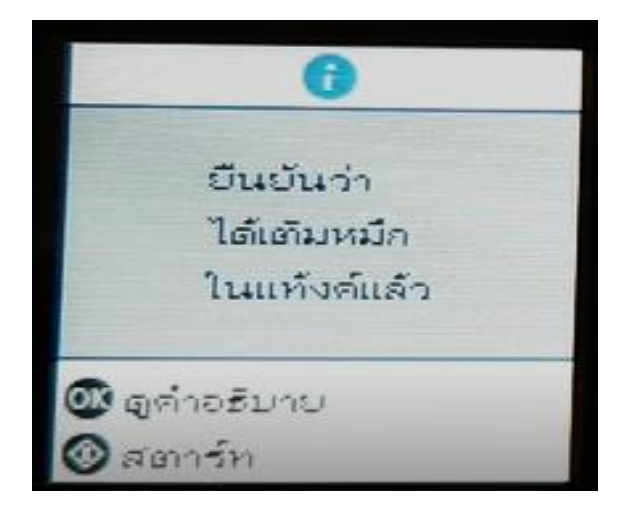

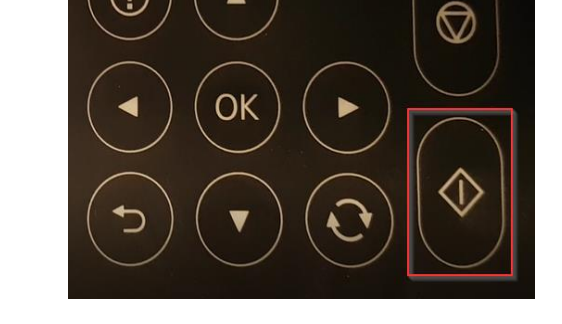

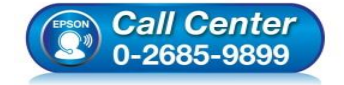

 **สอบถามขอ้ มลู การใชง้านผลติ ภณั ฑแ์ ละบรกิ าร โทร.0-2685-9899**

(?

- **เวลาท าการ : วันจันทร์ – ศุกร์ เวลา 8.30 – 17.30 น.ยกเว้นวันหยุดนักขัตฤกษ์**
- **[www.epson.co.th](http://www.epson.co.th/)**

**EPSON THAILAND / Sep 2017 / CS07**

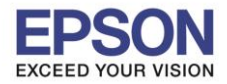

\_\_\_\_\_\_\_\_\_\_\_\_\_\_\_\_\_\_\_\_\_\_\_\_\_\_\_\_\_\_\_\_\_\_\_\_\_\_\_\_\_\_\_\_\_\_\_\_\_\_\_\_\_\_\_\_\_\_\_\_\_\_\_\_\_\_\_\_\_\_\_\_\_\_

## 6.จะปรากฎข ้อความดังภาพ ให ้รอการชาร์ทหมึกประมาณ 10 นาที **\*\*ห้ามปิดเครื่องปริ้นเตอร์ขณะชาร์ทหมึก**

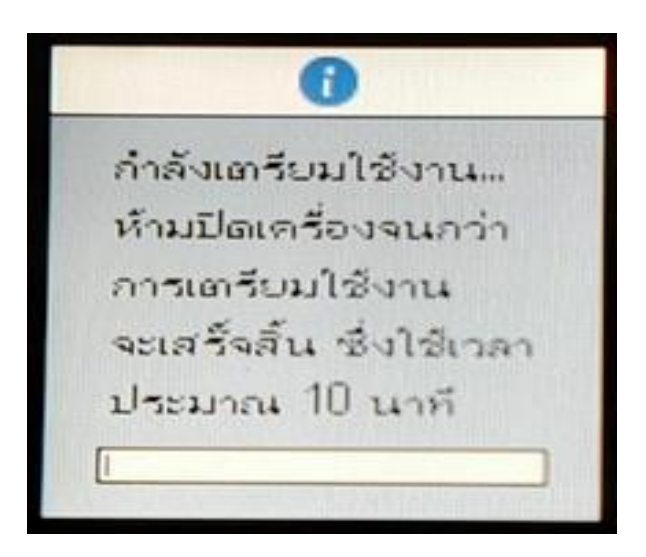

# 7.จะขึ้นข ้อความ **ก าหนดค่าตั้งต้นเสร็จแล้ว** ให ้กดปุ่ ม **OK**

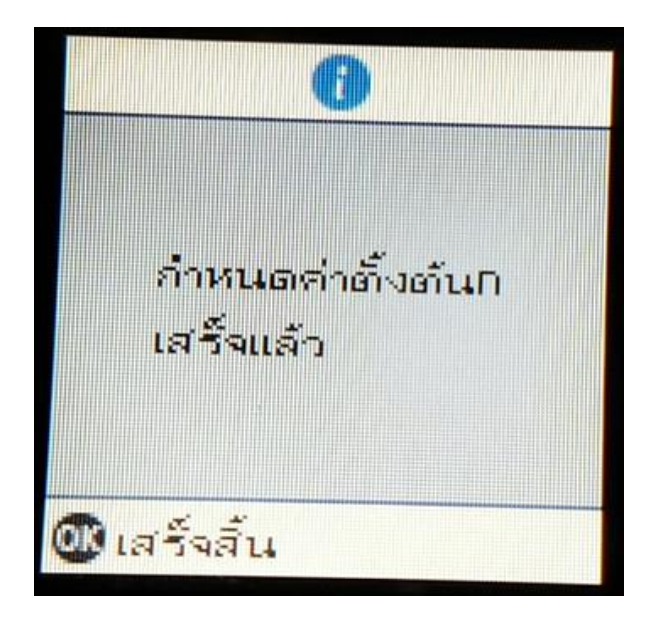

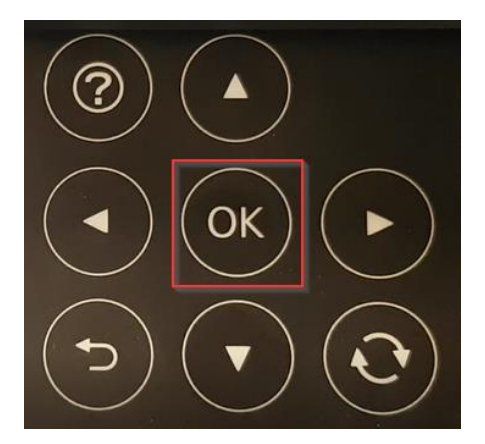

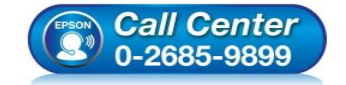

- **สอบถามขอ้ มลู การใชง้านผลติ ภณั ฑแ์ ละบรกิ าร โทร.0-2685-9899**
- **เวลาท าการ : วันจันทร์ – ศุกร์ เวลา 8.30 – 17.30 น.ยกเว้นวันหยุดนักขัตฤกษ์**
- **[www.epson.co.th](http://www.epson.co.th/)**

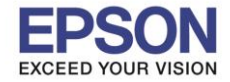

8.จะขึ้นข ้อความ **ปรับเครื่องพิมพ์เพื่อให้แน่ใจถึงคุณภาพในการพิมพ์**ให ้เลือก **ปรับ (แนะน า)** กดปุ่ ม **OK**

\_\_\_\_\_\_\_\_\_\_\_\_\_\_\_\_\_\_\_\_\_\_\_\_\_\_\_\_\_\_\_\_\_\_\_\_\_\_\_\_\_\_\_\_\_\_\_\_\_\_\_\_\_\_\_\_\_\_\_\_\_\_\_\_\_\_\_\_\_\_\_\_\_\_

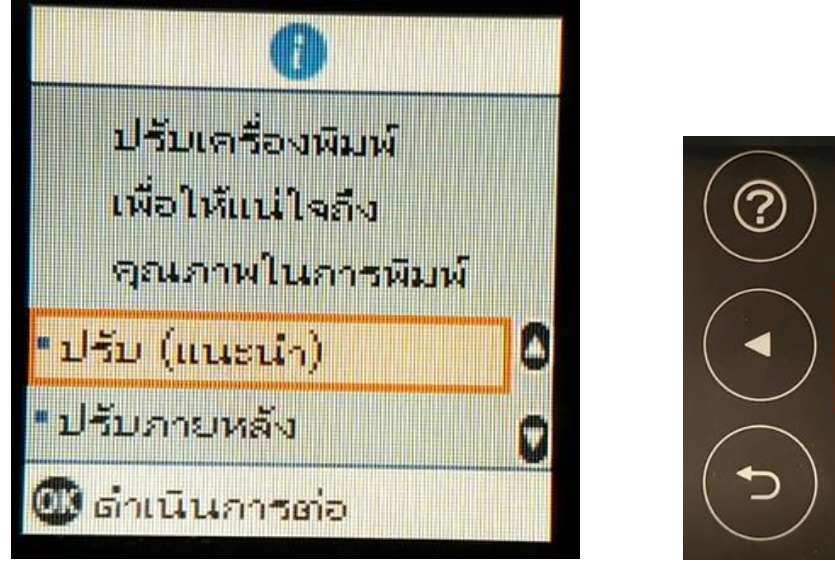

9.จะขึ้นข ้อความ **พิมพ์รูปแบบตรวจสอบหัวฉีดเพื่อตรวจสอบว่าหัวฉีดไม่อุดตัน** ให ้เลือก **พิมพ์** กดปุ่ ม **OK**

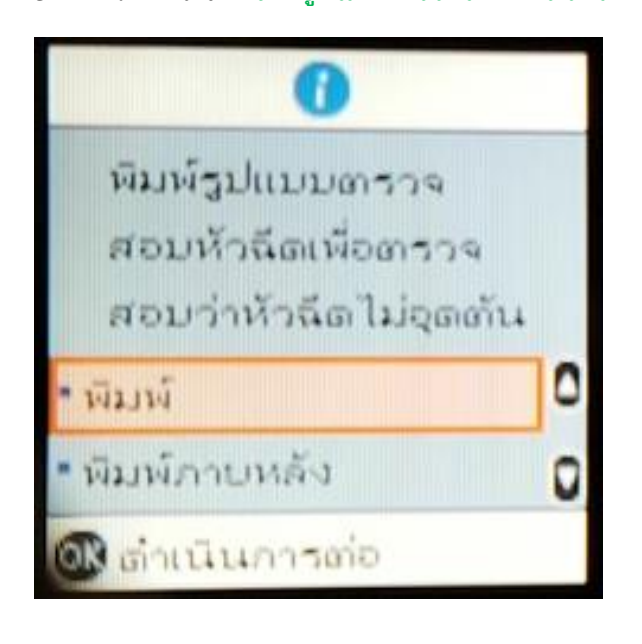

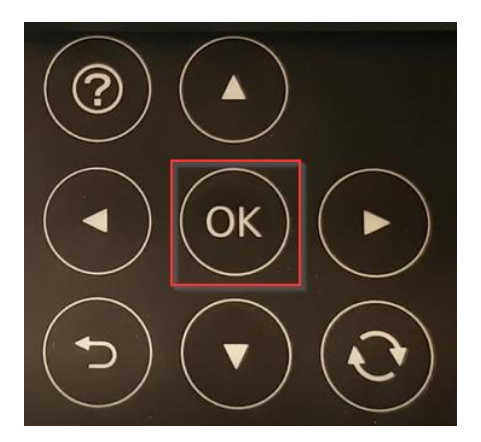

OK

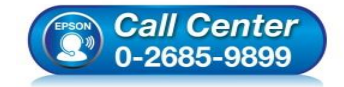

- **สอบถามขอ้ มลู การใชง้านผลติ ภณั ฑแ์ ละบรกิ าร โทร.0-2685-9899**
- **เวลาท าการ : วันจันทร์ – ศุกร์ เวลา 8.30 – 17.30 น.ยกเว้นวันหยุดนักขัตฤกษ์**
- **[www.epson.co.th](http://www.epson.co.th/)**

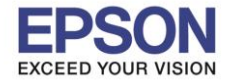

## 10.จะขึ้นข ้อความ **การตั้งค่าก่อนหน้า A4 กระดาษธรรมดา** ให ้เลือก **ยืนยัน** กดปุ่ ม **OK**

\_\_\_\_\_\_\_\_\_\_\_\_\_\_\_\_\_\_\_\_\_\_\_\_\_\_\_\_\_\_\_\_\_\_\_\_\_\_\_\_\_\_\_\_\_\_\_\_\_\_\_\_\_\_\_\_\_\_\_\_\_\_\_\_\_\_\_\_\_\_\_\_\_\_

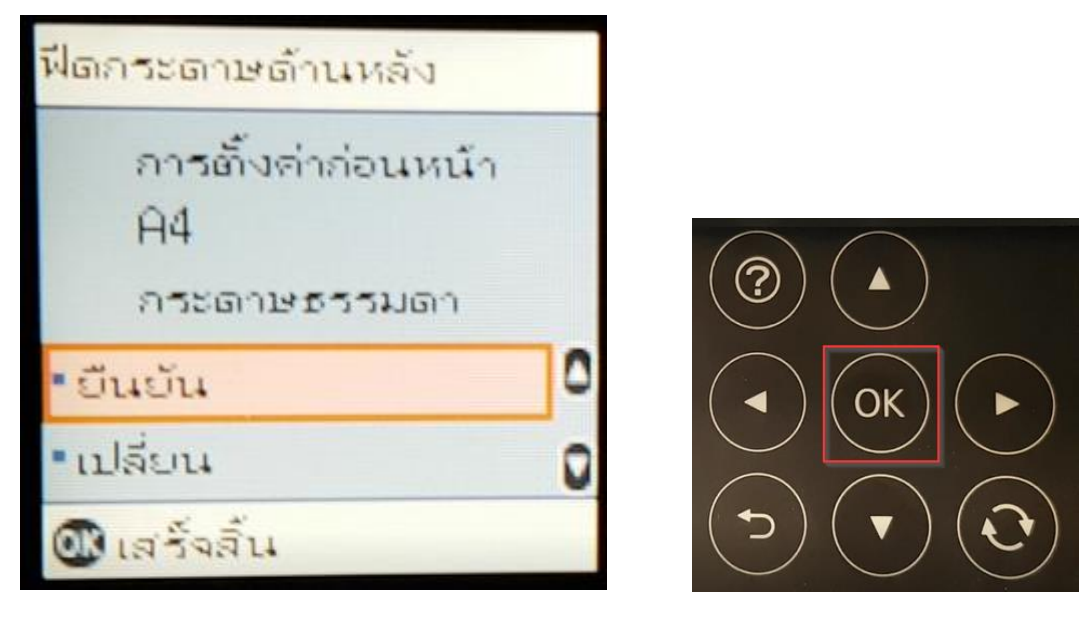

11.จะขึ้นข ้อความ **ใสก่ ระดาษธรรมดาขนาด A4 ในฟีดกระดาษด้านหลัง เพื่อเริ่มการพิมพ์**ให ้กดปุ่ ม **พิมพ์**

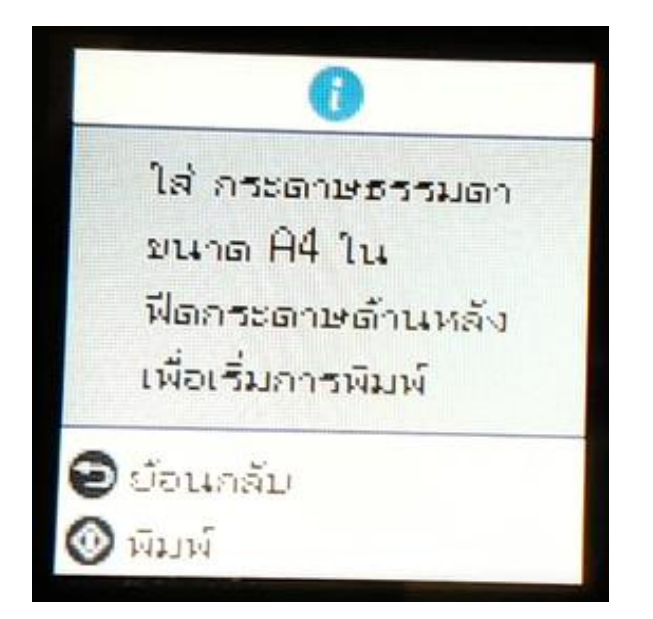

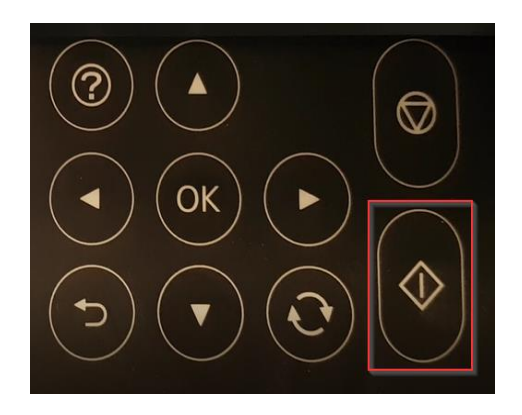

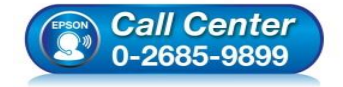

- **สอบถามขอ้ มลู การใชง้านผลติ ภณั ฑแ์ ละบรกิ าร โทร.0-2685-9899**
- **เวลาท าการ : วันจันทร์ – ศุกร์ เวลา 8.30 – 17.30 น.ยกเว้นวันหยุดนักขัตฤกษ์**
- **[www.epson.co.th](http://www.epson.co.th/)**

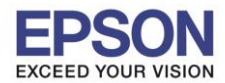

#### 12.จะปรากฎข ้อความดังภาพ

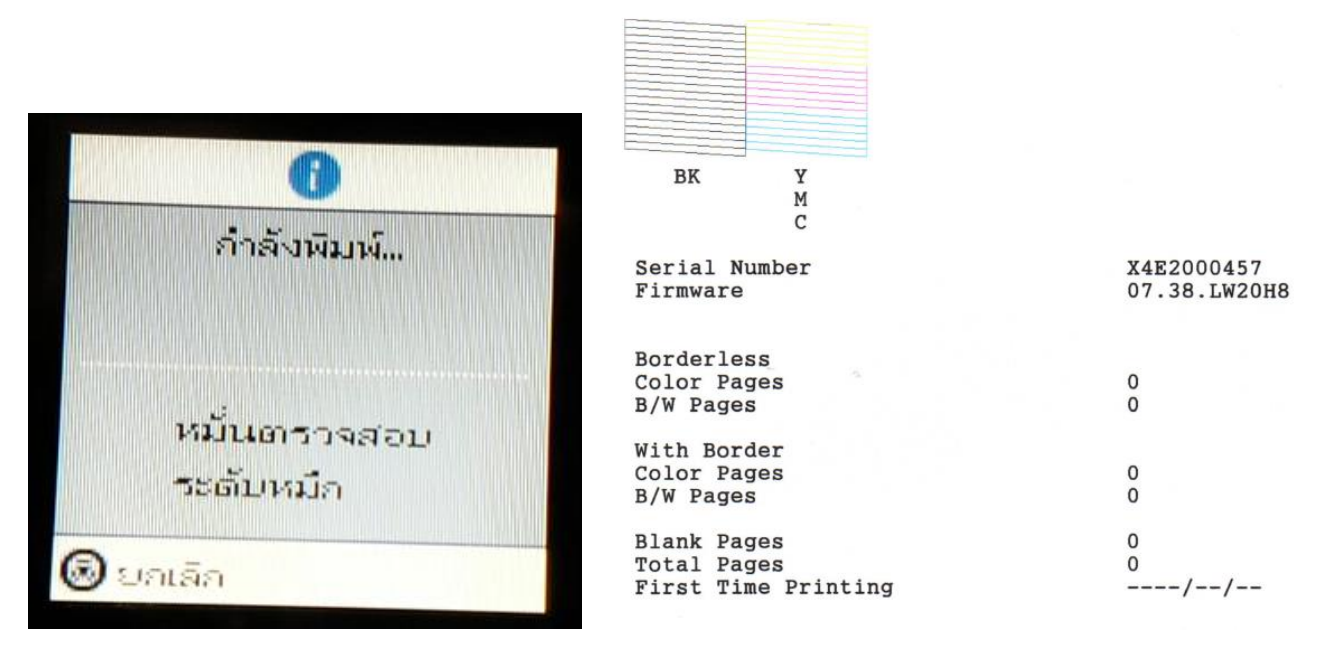

\_\_\_\_\_\_\_\_\_\_\_\_\_\_\_\_\_\_\_\_\_\_\_\_\_\_\_\_\_\_\_\_\_\_\_\_\_\_\_\_\_\_\_\_\_\_\_\_\_\_\_\_\_\_\_\_\_\_\_\_\_\_\_\_\_\_\_\_\_\_\_\_\_\_

### 13. จะขึ้นข ้อความ **มสี ว่ นใด ทขี่ าดหาย?**

- ถา้สอี อกมาไม่ครบให ้เลือก **ใช่** ให ้กดปุ่ ม **OK**

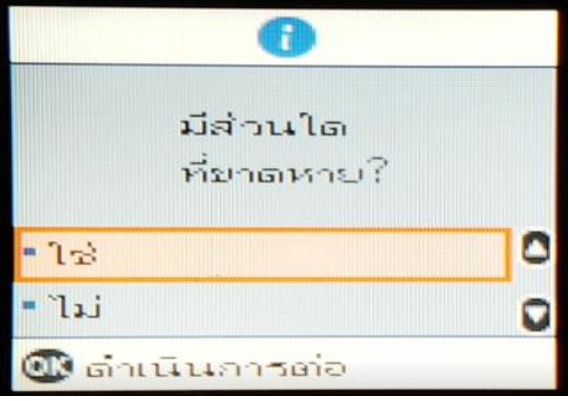

# $\circ$  จะขึ้นข้อความ ล้างหัวพิมพ์เพื่อแก้ไขจุดที่ขาดหาย ให้กดปุ่ม พิมพ์

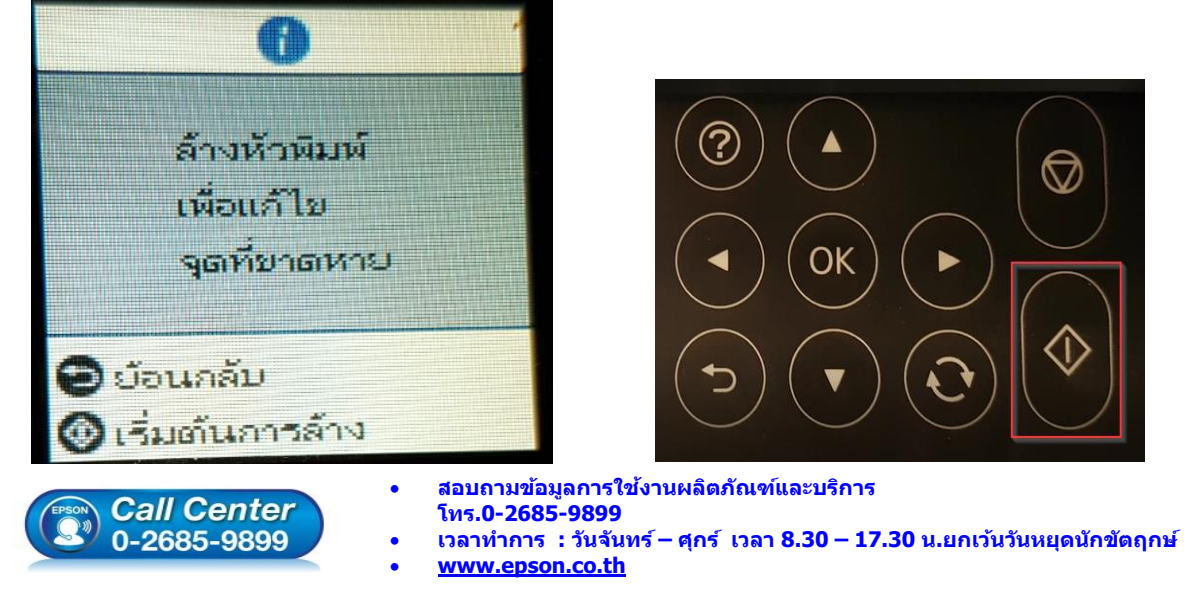

**EPSON THAILAND / Sep 2017 / CS07**

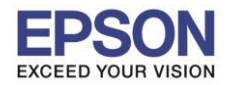

7

\_\_\_\_\_\_\_\_\_\_\_\_\_\_\_\_\_\_\_\_\_\_\_\_\_\_\_\_\_\_\_\_\_\_\_\_\_\_\_\_\_\_\_\_\_\_\_\_\_\_\_\_\_\_\_\_\_\_\_\_\_\_\_\_\_\_\_\_\_\_\_\_\_\_

 $\circ$  จะปรากฎข้อความดังภาพ ให้รอสักครู่

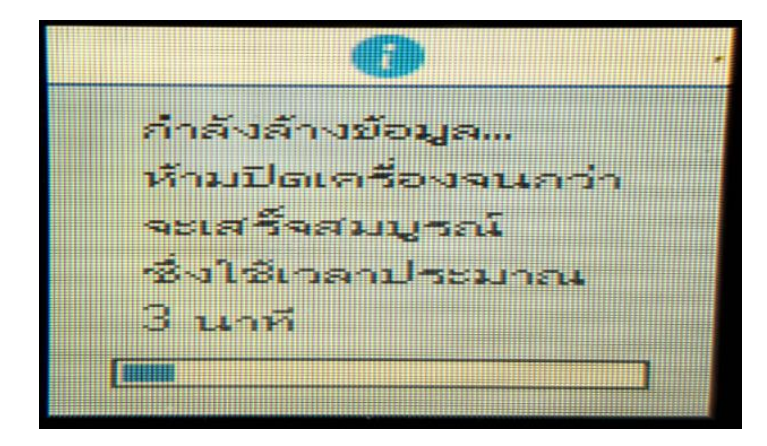

 $\circ$  จะขึ้นข้อความ ทำความสะอดาเสร็จแล้ว ตรวจสอบว่าหัวฉีดไม่อุดตัน ให้กดปุ่ม เสร็จสิ้น

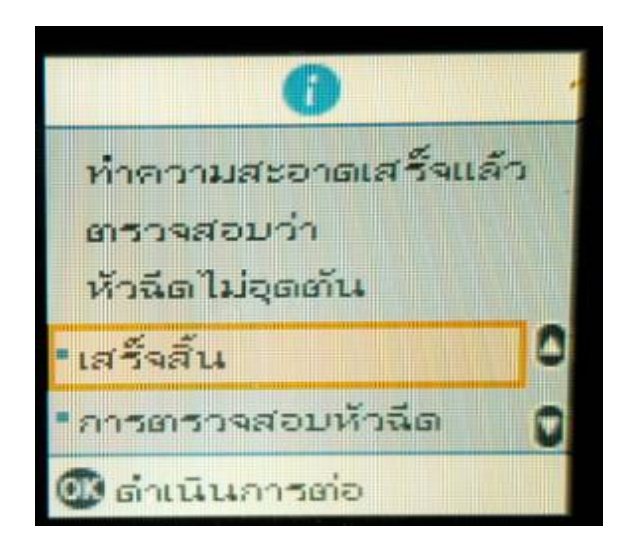

- ถา้สอี อกมาครบใหเ้ลอื ก **ไม่** ให ้กดปุ่ ม **OK**

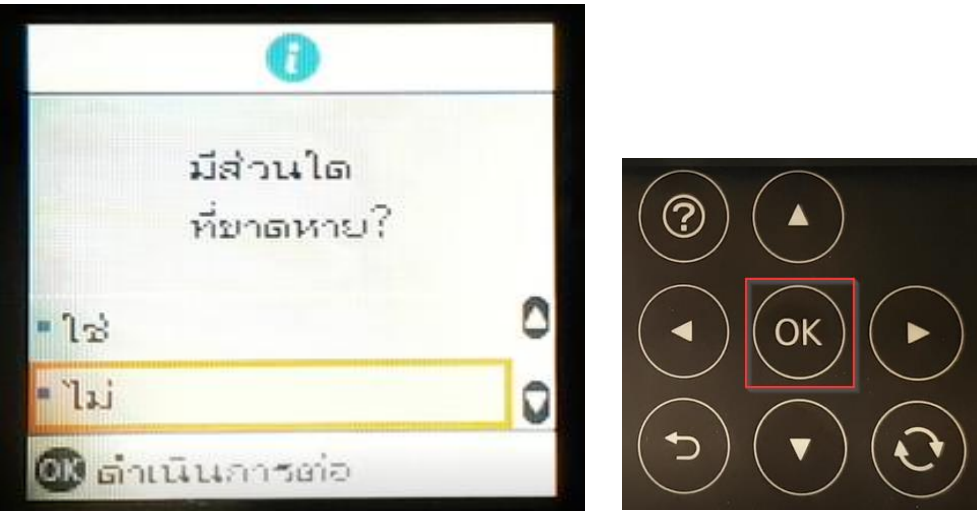

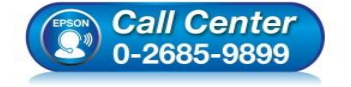

- **สอบถามขอ้ มลู การใชง้านผลติ ภณั ฑแ์ ละบรกิ าร โทร.0-2685-9899**
- **เวลาท าการ : วันจันทร์ – ศุกร์ เวลา 8.30 – 17.30 น.ยกเว้นวันหยุดนักขัตฤกษ์**
- **[www.epson.co.th](http://www.epson.co.th/)**

**EPSON THAILAND / Sep 2017 / CS07**

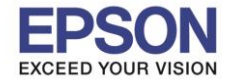

14.จะขึ้นข ้อความ **ปรับเครื่องพิมพ์เพื่อให้แน่ใจถึงคุณภาพในการพิมพ์**ให ้เลือก **ปรับภายหลัง** กดปุ่ ม **OK**

\_\_\_\_\_\_\_\_\_\_\_\_\_\_\_\_\_\_\_\_\_\_\_\_\_\_\_\_\_\_\_\_\_\_\_\_\_\_\_\_\_\_\_\_\_\_\_\_\_\_\_\_\_\_\_\_\_\_\_\_\_\_\_\_\_\_\_\_\_\_\_\_\_\_

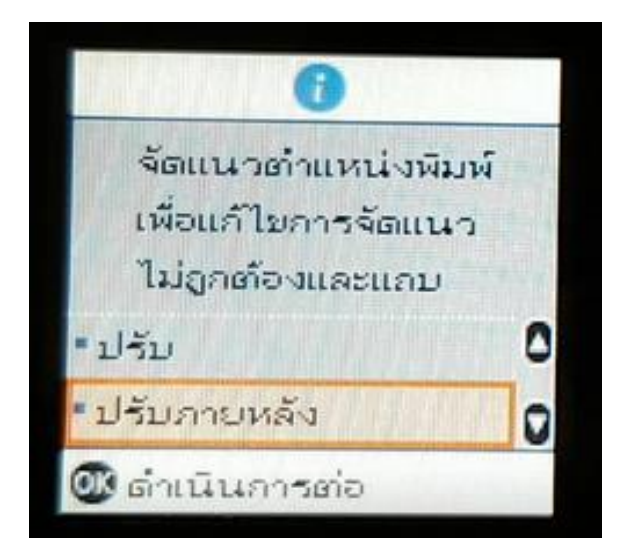

15.จะปรากฎข ้อความดังภาพ ให ้กดปุ่ ม **OK**

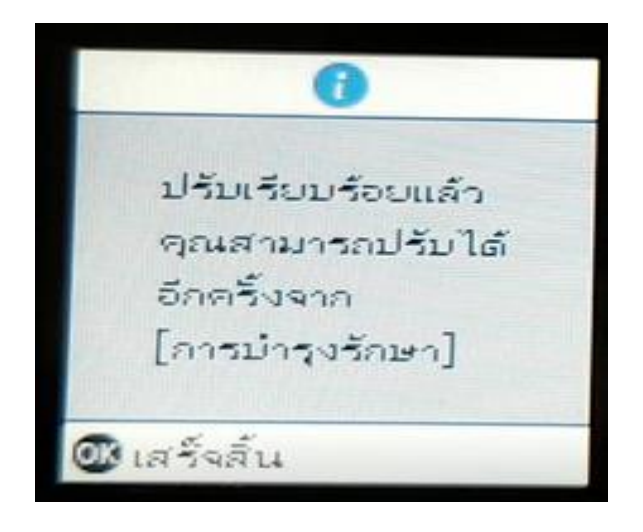

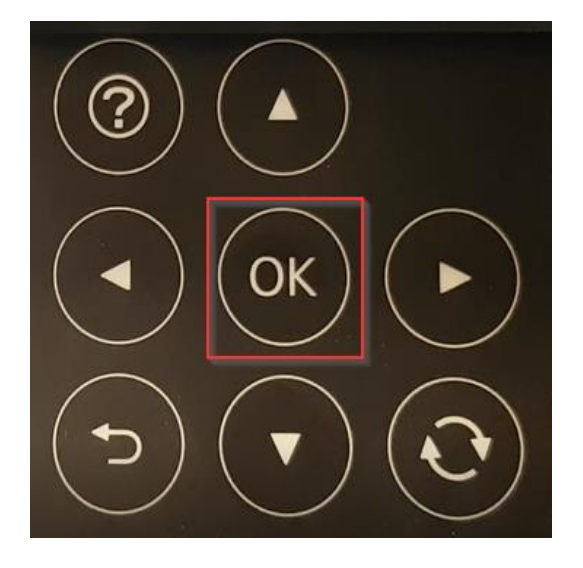

8

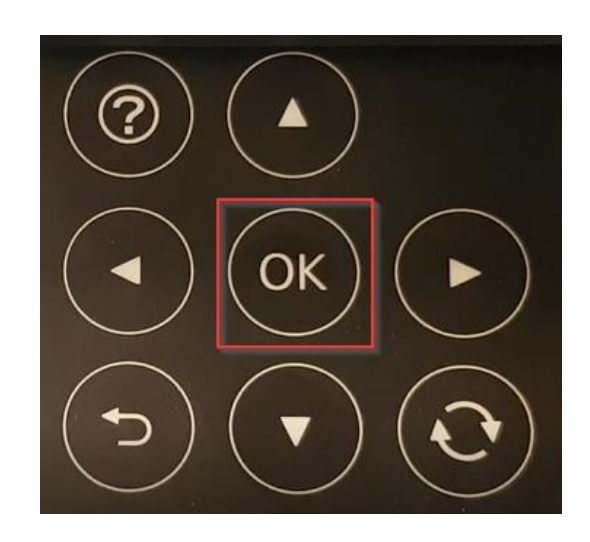

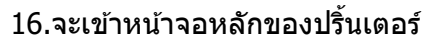

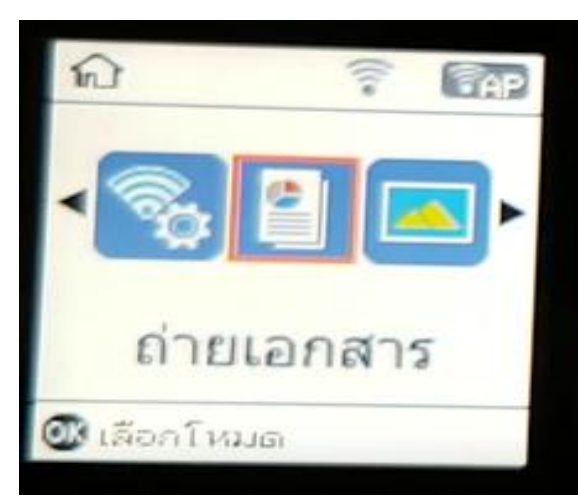

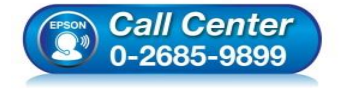

- **สอบถามขอ้ มลู การใชง้านผลติ ภณั ฑแ์ ละบรกิ าร โทร.0-2685-9899**
- **เวลาท าการ : วันจันทร์ – ศุกร์ เวลา 8.30 – 17.30 น.ยกเว้นวันหยุดนักขัตฤกษ์**
- **[www.epson.co.th](http://www.epson.co.th/)**